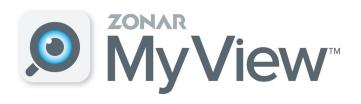

## Zonar MyView app now available to help you monitor your students' bus location.

- Download the Zonar MyView app
- 2. Enter 5925 school access code
- 3. Enter Skyward student identification number.
- 4. Select the buses you want to follow.

  Search the number and school. School abbreviations are listed on the right side of this page. (Example: 10-GTE-AM)
- 5. Create Alert Zones which contact you when the bus enters it. Multiple Zones can be entered.
- Enable Push Notifications under settings to receive messages about the bus route.

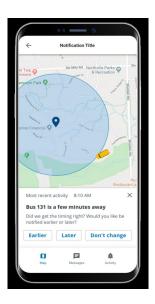

Enter the bus number-School abbreviation-am for morning or pm for afternoon.

School Abbreviations
Martinsville High School-MHS
Wooden Middle School-JRW
Bell Intermediate School-BIA
Brooklyn Stem Academy-BSA
Centerton Elementary-CES
Green Twp Elementary-GTE
Paragon Elementary-PES
Poston Road Elementary-PRE
South Elementary-SES
Smith Fine Arts Academy-SFA